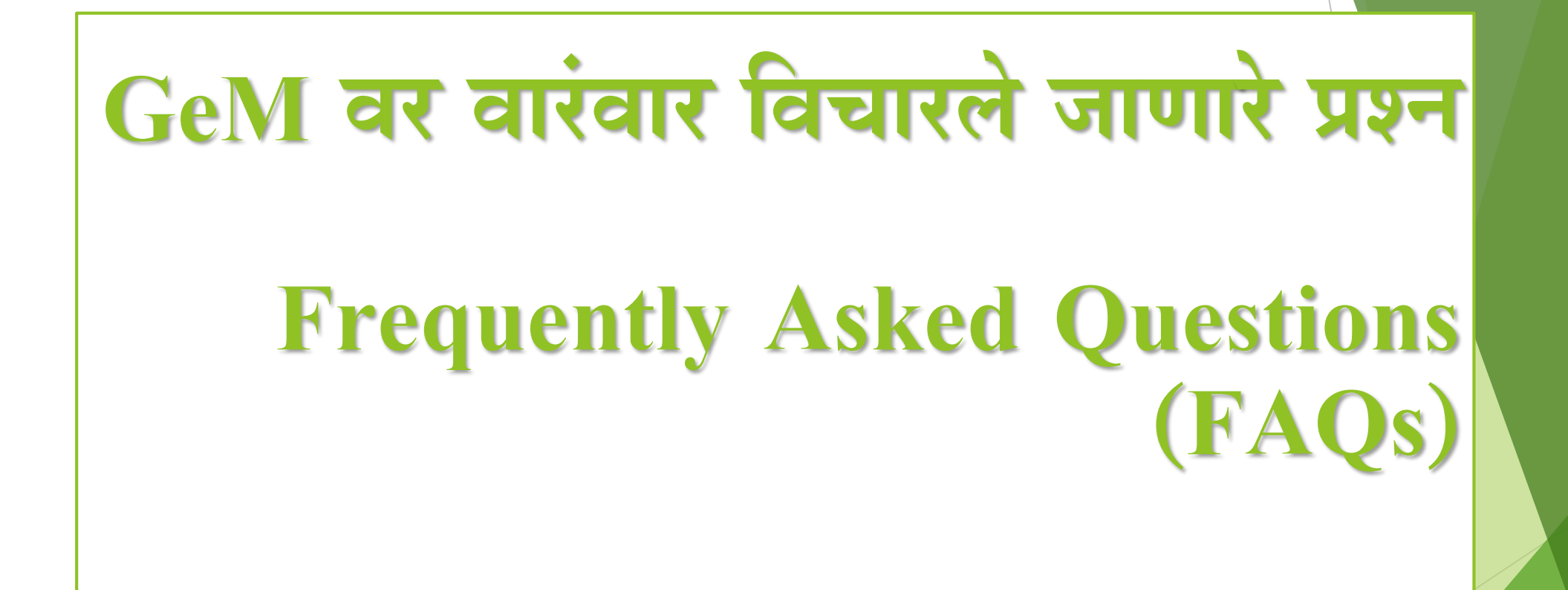

# **खरेदीदार नोंदणी -**

**1:** GeM **पोर्टलवर संस्थेची नोंदणी करण्यासाठी काय आवश्यक आहे?**

आधार क्रमांक, अधिकृत mail id (gov.in/nic.in), अधिकृत Landline क्रमांक आणि एखाद्या संस्थेचे बँक खाते तपशील GeM पोर्टल वर संस्थेची नोंदणी करण्यासाठी आवश्यक आहे.

**2 - ववभाग खात्यावर ववभाग/नाव उपलब्ध नसल्यास काय करावे?** विभाग व खात्यावर नाव टाकण्यासाठी, कृपया खालील तपशीलासह GeM ला मेल पाठवा-१ सांस्थेचा प्रकार २ राज्य (जर तो केंद्र सरकारच्या अधीन नसेल तर) ३ मंत्रालयाचे नाव ४ विभागाचे नाव

**3 - नोंदणी दरम्यान भरलेला e-mail id कसा सत्यावपत (Set) करायचा?** वापरकर्त्याने आपल्या नोंदणी दरम्यान अधिकृत e-mail id प्रदान करणे आवश्यक आहे. आवश्यक field मध्ये त्याचे नाव टाकल्यावर, अधिकृत e-mail id वर एक OTP पाठविला जातो. वापरकत्याला त्याच्या/धतच्या **e-mail id** मध्येOTPसाठी Login करिेआवश्यक आहे. नोंदिी फॉमटमध्येOTP र्ाकल्यावर, **e-mail id** सत्याधपत होईल.

**4 - Referral Verification/Verifying Authority ची भूविका काय आहे?** पडताळणा अधिकाऱ्याला एक अधिसूचना पाठवली जाते, ज्याची नोंदणों ४८ तासांच्या आत् रद्दबातल केलो जाऊ शकते, अशा नोंदणांचे सत्यापन पडताळणो अधिकाऱ्याकडून केलो जाते.

**5 - SPGAसाठी सक्षि बॅंकांचेनाव काय आहे?**  आयसीआयसीआय, एचडीएफसी आधि एसबीआय या SPGAसाठी सक्षम बँका आहेत. **6 - जर प्राथविक वापरकता स्थानांतवरत झाला असेल तर GEM वरील एकाच खात्याने संस्था कशी पुढेजाईल?**

प्राथमिक वापरकर्त्याचे खाते निष्क्रिय झाले असेल तर ते खाते दुसऱ्या प्राथमिक वापरकर्त्याकडे हस्तांतरित करू शकतो. मात्र प्राथमिक वापरकर्त्याला माझे प्रोफाईल अंतर्गत निष्क्रिय खाते यावर ष्क्ललक करण्याची आवश्यकता आहे. ष्क्ललक के ल्यावर नवीन HoD चेemail id प्रधवरर् करा आणि त्याच्या/तिच्या निष्क्रियतेची खात्री करा. यानंतर खाते नवीन प्राथमिक वापरकर्त्याकडे हस्तांतरित केले जाईल. नवीन प्राथमिक वापरकर्ता हा जुन्या वापरकर्त्याच्या id सह मात्र नवीन पासवडटसह login करू शकतो.

**7 - प्राथविक वापरकत्याची नोंदणी कोण सत्यावपत करते?** त्याच श्रेणीतील पदाधिकारी किंवा एक श्रेणी कमी किंवा एक उच्च श्रेणीतील अधिकारी, सत्यापन प्राधिकरण म्हणून नोंदणी करू शकतो आणि त्यासाठी gov/nic/gembuyer/Organisation यांचा Specific E-mail ID असणे आवश्यक आहे. **8 – देयक अदाईसाठी डीडीओ वैध भूविका बजावूशकतात का?** नाही, देयक अदाईसाठी वैध भूधमका बजावूशकत नाही. डीडीओ के वळ Payment पद्धतींसाठी "PFMS" and "GPA (GeM Pool Account)" याचा अवलांब करतील.

### **9 - पासवडट ववसरल्यावर तो पुन्हा Re-set कसा करायचा?**

कृपया तुम्ही आधी होम पेजवर लॉगिन करा. आपल्या यूझर आयडी टाइप करा आणि 'पासवर्ड धवसरलात' या पयायाला ष्क्ललक करा. पुन्हा आपला यूझर आयडी पुन्हा आधि captcha र्ाका आणि सर्बामट बटनवर क्लिक करा. आपल्याला आपल्या नोंदणकित मेल आयडीवर रिसेट केलेला पासवडे पाठविला जाईल जो तुम्हा पुन्हा सेट करण्यासाठी वापरू शकता.

**10 - PSUs/Autonomous organisations असल्याने, आम्हाला NIC कडून NIC/GOV email विळववण्यास सिस्या उद्भवते. GeM portal वर प्राथविक वापरकत्याच्या रूपात नोंदणी करण्यासाठी िाझ्याकडे gov/nic email नसल्यास काय काय करता येईल?** 

सार्वजनिक क्षेत्र उपक्रम/ स्वायत्त संस्थांना ज्या समस्यांना तोंड द्यावे लागत आहे त्या समस्या लक्षात घेता त्याच्या विन्तृनिसार, प्राथमिक वापरकर्ताना GeM पटिलू वर @gembuyer.in email id आधार घेता येईल. जेणेकरून gemपोर्टलवर त्याची नोंदेणी आणि व्यवहार करणे । शक्यू होईलू. अशा प्रकारे ज्या व्यक्तींना @gembuyer.in email id आवश्यक आहे त्यांच्या तपशीलाची माधहती फलत EXCEL FORM मध्येलवकरात लवकर भरावी.

**11: - प्राथविक वापरकत्याच्या रूपात नोंदणी करण्यासाठी @gembuyer.in email id साठी कसा अजट करता येईल?**

प्राथमिक वापरकत्याच्या रूपात नोंदणो करण्यासाठी nic/gov email मिळोवण्यामध्ये समस्या येत असलेल्या वापरकृत्याने संस्थेच्या प्रमुखाला शिफारशीसह एक विनतो अज पाठवा आधि GeM कडेपाठधवण्यासाठी फलत एलसेल फॉमटमध्येखालील माधहती भरा (ईमेल: ds.nagalakshmi @ gem.gov.in) म्हिजेGeM @ gembuyer.in email id तयार करेल.

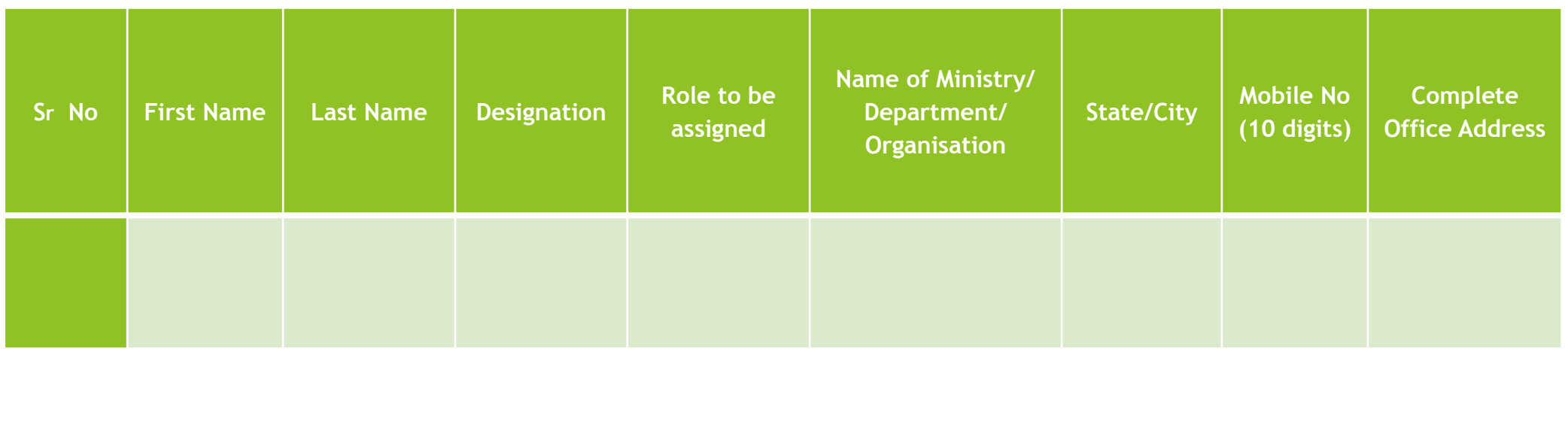

**12: - प्राथविक वापरकता आवण दुय्यि वापरकता @ gembuyer.in email id साठी अजट करू शकतात का?** 

होय, आपण आधीच्या प्रश्नामध्ये दशीवलेल्या नमुन्यानुसार आपल्या शेवट्च्या समर्थकाकडून योग्य मजूरसिंह प्राथमिक आणि दुय्यम वापरकतो दोन्होसाठी @ gembuyer.in **email id** साठी अजटकरू शकतो. परांतुप्रत्येक व्यलतीच्या धवरूद्ध नेमण्यात येणाऱ्या योग्य भूमिकेचा योग्य प्रकारे उल्लेख करणे गरजेचे आहे.

**13: - GeM पोर्टलवर व्यवहार करण्यावशवाय इतर कोणत्याही उद्देशानेतयार के लेली @ gembuyer.in email id वापरू शकतो का?** नाही @ gembuyer.in धनर्ममत **email id** चा उपयोग फलत **GeM पोर्टलवर** व्यवहार करण्यासाठीच के ला जाईल.

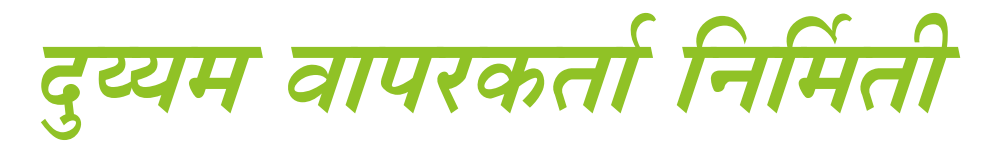

**1 - वकती ववभाग तयार के लेजाऊ शकतात आवण आवश्यकता असल्यास वकती संपावदत करू शकता व वकती काढून र्ाकूशकतात/ खोडून र्ाकूशकतात?** 

प्राथमिक वापरकर्ता संस्थेच्या आवश्यकतेनुसार अनेक विभाग तयार करू शकतात आणि कोणत्याही वेळी विभाग संपादित करू शकतात/काढून र्ाकूशकतात/ खोडून र्ाकूशकतात.

#### **2 - प्राथविक वापरकत्यानेदुय्यि वापरकत्यांसाठी पोस्र् कसेतयार करावेआवण कसेजोडावे?**

पोस्ट तयार करणे किंवा व्यवस्थापित करणे हे GeM चे एक अभिनव वैशिष्ट्य आहे. प्राथमिक वापरकर्त्याला login करण्याची आधि Manage पोस्र्वर ष्क्ललक करण्याची आवश्यकता आहे. आवश्यकतेनुसार त्याला/धतला DDO/PAO/Buyer/Consignee सारखे पोस्ट जोडावे लागतील आणि त्यात ते एकापेक्षा अधिक भूमिका देखील निवडू शकतील.

#### **3 - दुय्यि वापरकत्याचेखातेसविय करण्याच्या कोणत्या प्रविया आहेत?**

दुय्यम वापरकर्त्याच्या इमेल वर link पाठविली जाईल आणि तिचा स्वीकार केल्यावर, दुय्यम वापरकर्ते खाते सक्रीय होईल.

**4 - दुय्यि वापरकत्यांसाठी वापरकता आयडी आवण पासवडट कोण तयार करू शकतो?**

दुय्यम वापरकता स्वतःच्या इमेल आयडीवर पाठविलेल्या  $\lim_{\leftarrow}$  वर क्लिक केल्यानंतर त्याचा/तिचा युजर आयडा व पासवड स्वतः तयार करू शकेल. येथे एक नवान स्कीन दिसेल ज्यावर त्याला/तिला संपूर्ण माहिती भरणे आवश्यक आहे.

**5 - जर GOV/NIC ईिेल नसेल तर दुय्यि वापरकता म्हणून (buyer / consignee ककवा दोघे) नोंदणी कशी करावी?** 

**GOV/NIC** ईमेलसाठी अजटकरा आधि **GOV/NIC** ईमेल प्राप्त झाल्यावर नोंदिी करा. जर तुम्हाला GOV/NIC ईमेल मिळविण्यात काही अडचण आली तर आपण  $@$ gembuyer.in email साठी GeMला विनंती करून नवीन इमेल आयडीसाठी अर्ज करू शकतात.

**6 - @ gembuyer.in च्या ईिेलसाठी अजट करण्याची प्रविया काय आहे?** नोंदणोंकृत विभागप्रमुख / प्राथमिक वापरकत्याने संस्थेच्या प्रमुखाला शिफारशीसह एक विनती अजे GeM पोर्टल वर पाठवावा आणि GeM कडे पाठविण्यासाठी फक्त एक्सेल फॉर्ममध्ये ज्याच्या नावाने @ gembuyer.in चा email id तयार करायचा आहे त्याचा खालील तपशील भरून पाठवावा. म्हणजे कंसात दिलेल्या नुसार त्याव्यक्तीचा id तयार होईल. (ईमेल: ds.nagalakshmi @ gem.gov.in)

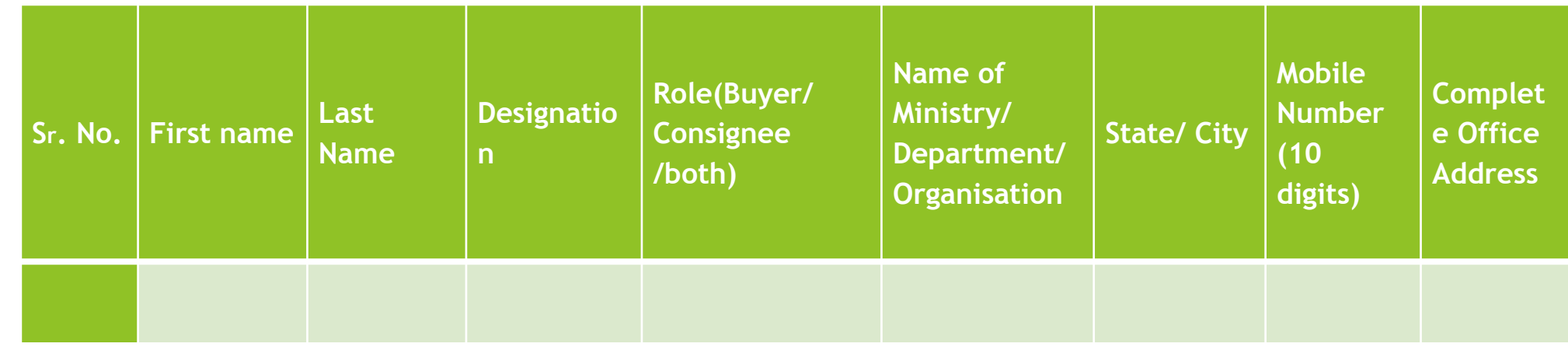

**7 - @ gembuyer.in ईिेल विळववण्यासाठी वकती वेळ लागतो?** प्रश्नपत्रक क्र.८ मध्ये स्पष्ट केल्याप्रमाणे, एक्सेल फॉमेमध्ये माहितो पुरविल्याबद्दल आणि त्याची नोंदणोंकृत विभागप्रमुख/प्राथमिक वापरकत्याने पाठविलेल्या ई-मेलद्वारे विनेती अजे प्राप्त झाल्यानंतर 48 तासात @ gembuyer.in हा ईमेल दिला जाईल.

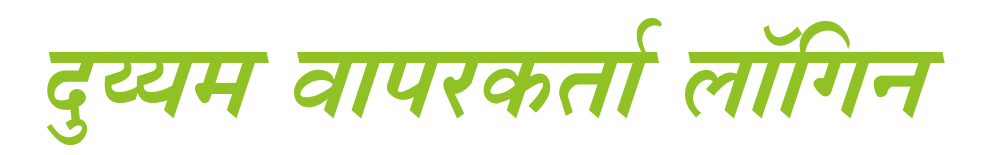

**1: - दुय्यि वापरकता खातेसविय करण्याच्या कोणत्या प्रविया आहेत?** दुय्यम वाूपरकत्याने आपले खाते सक्रीय होण्यासाठी दिलेल्या link वर क्लिक् करण्याची आवश्यकता आले त्यानंतर दुय्यम वापरकत्योचा ईमेल आयडी (नोंदणो काळात वापरलेला) link वर पाठवला जाईल.

**2: - दुय्यि वापरकत्यांसाठी वापरकता आयडी आवण पासवडट कोण तयार करू शके ल?** 

दुय्यम वापरकर्ता स्वतःच्या इमेल आयडीवर पाठविलेल्या सक्रोय link वर क्लिक केल्यानंतर त्याचा/तिचा यूज्र आयडी व पासवडस स्वतः तयार करू शकतो. यासाठी त्याला आपलो माहितो भरणे आवश्यक आहे त्यानंतर एक नवीन स्क्रीन दिसेल.

**3: - Key िहत्वाचेका आहे?**

धनमाि के लेल्या BID/Reverse Auction च्या सुरक्षेची खात्री करण्यासाठी Key महत्वाची आहे.

**4: - Key चा वापर कधी के ला जाईल?**

Key जे GeM ३.० मधील एक नवान सुविधा BID/Reverse Auction तयार कर्तन विक्रेताद्वारे  $\,$ एखादा दस्तूएवज encrypt करण्यासाठी वापरली जाईल. BID/Reverse Auction मध्ये सहभागा असलेला विक्रेता समान encrypted दस्तएवज प्राप्त करेल आणि सावजनिक key उघडण्यासाठी आवश्यक राहील.

**5: - दुय्यि वापरकता म्हणून gov/nic पेक्षा इतर email वापरू शकतो का? (वविे ता नोंदणी)**

नाही, GeM 3.0 मध्ये, एक दुय्यम वापरकता फलत gov / nic मेल id च वापरू शकतो.

**6: - दुय्यि वापरकता म्हणून जर वैयक्ततक email ID असेल तर हा email ID वकती काळ वापरू शकतो?** 

GeM server च्या उपलब्ध database मध्ये, @gembuyer.in ही ई-मेल आयडी तयार केले आहेत ज्यात वैर्याक्तक ई-मेल आयडी असूतील आणि वापरकत्यांना त्याबद्दल सूचित केले जाईल. वापरकूत्याला @ Gembuyer.in ईमेल आयडी प्राप्त झाल्यानतर 1 आठवड्यात वापरकत्याने ईमेल आयडी बदलेण आवश्यक आहे, नाहीतर ते कार्य करणे बंद करेल.

**7: - वैयक्ततक ईिेल कसा बदलूशकतो आवण त्यासाठी वकती वेळ लागेल?** खरेदीदार/प्राप्तकतो यांनी login करून my account वर क्लिक करा तिथे password बदलू <mark>|</mark> शकता. या प्रक्रीये साठी साधारण २-३ मिनिट लागतील.

**8: GeM पोर्टलवर नोंदणीकृ त दुय्यि वापरकता म्हणून असलो आवण @ gembuyer.in ईिेल आयडी प्राप्त झाला नसल्यास काय करावेलागेल?** जसे को GeM Server मधील उपलब्ध Database मध्ये, प्रश्न क्र. 6 त नमूद केलेलो माहिती समाविष्ट्रं नाही. त्यामुळे वापरकत्यांचा @ gembuyer.in ईमेल तयार करू शकत नाही. अशा परिस्थितीत, प्रश्न क्रमांक 6 मध्ये वर्णन केलेल्या प्रक्रियानुसार कृपया GeMवर इमेल आयडी प्राप्त व्हावा असा विनतो मेल पाठविणे आवश्यक आहे.

**9: - आिची संघर्ना पीएसयू/ अन्य श्रेणी अंतगटत येतेआवण ती कें द्रीय ककवा राज्य सरकार नाही. आम्ही @ gembuyer.in ईिेल आयडीसाठी ववनंती करू शकतो का?**

सर्व दुय्यम वापरकर्ते (खरेदीदार आणि ग्राहक/प्राप्तकर्ता) जे GeM पोर्टलवर व्यवहारांसाठी अधिकृत होऊ इच्छितात ते सर्व @ gembuyer.in ईमेल आयडीसाठी अर्ज करू शकतात.

**10: - िाझ्या वैयक्ततक ईिेल आहेआवण सध्या िला Gemवर व्यवहार करताना कोणतीही सिस्या येत नाही. तर िी nic/gov ककवा @gembuyer.in इिेलवर जाऊ शकतो का?** 

होय आवृत्ती 3 मध्ये, दुय्यम वापरकत्याला वैयष्क्लतक ईमेल आयडीसह व्यवहार करण्याची परवानगी नाही. पण आम्ही विद्यमान वापरकत्यांचा इमेल कोणत्याही वेळी थांबवू शकतो. अशा वेळी जर आपण विद्यमान वापरकर्त्यांला विनंती केली आहे तर ताबडतोब GOV/NIC/@ gembuyer.in इमेल जाऊ शकता.

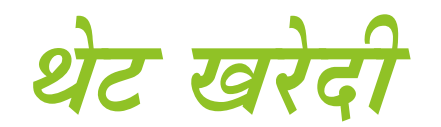

**1: - खरेदीदार GeMवर िाल खरेदी करण्यासाठी अनेक ववतरण स्थानेवनवडू शकतो का?**

होय, GeMवर माल खरेदी करण्यासाठी खरेदीदार अनेक वितरण स्थाने निवडू शकतो. **2: - िागील खरेदी ककित काय आहेआवण ती GeMवर कु ठे पाहूशकतो?** खरेदीदाराने cartमध्ये त्याचे/तिचे उत्पादन जोडल्यानंतर, त्याला/तिला 'Proceed to Checkout' करणे आवश्यक आहे. तपासणी करण्यापूर्वी तिथे शेवटची खरेदी किंमत उपलब्ध होईल.

**3: - contract देण्यापूवी ववतरणाचा कालावधी संपावदत करणेशतय आहे का?** होय, GeM 3.0 वर, contract देण्यापूर्वी तपासणीचा कालावधी संपादित करणे शक्य आहे. **4: - PAC खरेदीिध्ये थेर् खरेदीची ियादा वकती आहे?**

प्रत्यक्ष खरेदीसाठी, ऑर्ोमोबाईलना मयादा नाही; तथाधप, उरलेल्या उत्पादनाांची मयादा 50,000 पर्यंत समान राहील आणि जर ऑटोमोबाईलव्यतिरिक्त उत्पादनांची किंमत 50,000 पेक्षा अधधक असेल तर खरेदीदारला "BID/Reverse Auction" ची धनवड करावी लागेल.

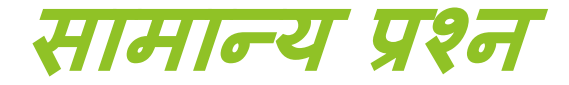

**1: - यूजर आयडी आवण पासवडटिध्ये अक्षराची पुनरावृत्ती करण्याची परवानगी का नाही?**

कारण, वापरकर्ता आयडी आणि पासवर्डमध्ये 8 वर्ण असावे. ज्यात्, 1 upper case अक्षर, 1 lower case अक्षर, एक अंक आणि एक विशेष अक्षर/चिन्ह असणे आवश्यक आहे. यामुळे आपल्या खात्याची सुरक्षा वाढते.

**2: - खरेदीदारांसाठी सल्लािसलत बैठक आयोवजत करण्याचा उद्देश काय आहे?**  आपल्याला माहित आहे की केंद्र सरकार / राज्य सरकार / सार्वजनिक उपक्रमांकरिता सामान्य वापर वस्तू व सेवांच्या खरेदीसाठी ऑनलाइन ई-बाजारपेठ (GeM) ही ऑनलाइन बाजारपेठ आहे. बाँजारपेठ GeM विक्रेत्याद्वारे उत्पादनांची विस्तृत श्रेणी सक्षम करत आहे आणि सर्व शासकीय खरेदीदारांसाठी एक कार्यक्षम आणि पारदर्शी बाजारदेखील प्रदान करते आहे. नवीन आवृत्ती विकसित करण्याच्या या प्रक्रियेमध्ये, GeMच्या चांगल्या सेवांसाठी सर्व stakeholdersकडून अधभप्राय व सूचना प्राप्त करण्यासाठी, पोर्टलच्या अधधसूचनावर दिलेल्या नियोजनानुसार सल्लागार बैठक आयोजित करण्याचा निर्णय घेण्यात आला आहे.

**3: - आधार ििांक देणेका आवश्यक आहे?** GeMवरील व्यवहाराांसाठी सरकारी आधारधारकाांची सांख्या फलत व्यलती ओळखण्यासाठी आणि GeM व्यवहारामध्ये कायदशीर मान्यताचा् आवश्यकता असलेल्या दस्तएवजावर ई-स्वाक्षरी म्हणून वापरली जाते. इ-स्वाक्षरी म्हणजे हस्तोलोखत स्वाक्षरी जी इलेक्ट्रानिक स्वाक्षरी म्हणून समतुल्य आहे. ही नाव किंवा स्वाक्षरी असलेल्या हस्तोलीखत फाईल स्वरूपात आहे किंवा ते एक अधिकृत पत्र आहे. **4: - आधार आवण पन ॅ जोडलेलेअसलेल्या ग्राहकाच्या खरेदीवर व्यवहार करणे आवश्यक आहे का?** सर्व् व्यवहार खरेदीदार संघटना आणि वापरकर्त्याचा हुद्दा विरुद्ध मॅप केले जातात, वैयक्तिक नाही. **5: - वविे त्याची वैयक्ततक खरेदीची िावहती इतर कु ठल्याही एजन्सीशी सािावयक**

**के ली जातेका?**

नाही, विक्रेत्याची वैयक्तिक खरेदीची माहिती GeMवरील व्यवहाराशी सर्बांधत कोणत्याही एजन्सीशी सामाधयक के ली जात नाही.

**6: - gem.gov.in िेल आयडी कसा विळवावा?** दुय्यम वापरकत्यासाठी gem.gov.in मेल आयडी तयार करण्याची धवनांती GeM SPVच्या प्राथमिक वापरकत्योच्या nic/gov मेल आयडीद्वारे पाठवावी. योग्य विचार केल्यानंतर, gem.gov.in मेल आयडी धदला जाईल. **7- gem.gov.in िेल आयडी विळण्यासाठी वकती वेळ लागतो?** प्राथमिक वापरकत्याच्या nic/gov मेल आयडोद्वार अग्रीषत केलेल्या विनतानुसार 48 तासाच्या आत GeM मेल आयडी प्रदान करते. **8: - यापैकी आता कशावर व्यवहार करू शकतो? - GeM V2 ककवा GeM V3 ?** GeM V3 वर उपलब्ध असलेल्या उत्पादनांसाठी/थेट खरेदीसाठी फक्त GeM V3 वरच व्यवहार केले जातील. GeM V3 वर उपलब्ध नसलेल्या उत्पादने/श्रेणींसाठी, GeM V2 वर थेट खरेदीसाठी व्यवहार आयोजित केले जाईल.

# **BID**

**1: GeM पोर्टलवर एखादे उत्पादन ववकत घेण्यासाठी खरेदीदाराला BIDची आवश्यकता कधी असते?**

खरेदीदार तीन वेगवेगळ्या OEMs तुलना के ल्यानांतर, त्याला/धतला एक एल 1, एल 2 आधि एल 3 उत्पादन प्राप्त होईल. सूचित एल 1 व्यतिरिक्त कोणतेही उत्पादन निवडल्यास, खरेदीदार प्रत्यक्ष खरेदीसाठी निवड करू शकणार नाही आणि म्हणून त्यासाठी BID तयार करणे आवश्यक आहे.

**2: -** BID **वैधता कालावधी काय आहे?**

BID वैधता कालावधी धकमान 15 धदवस आधि जास्तीतजास्त 90 धदवस आहे.

# **3: - EMD म्हणजेकाय?**

EMD म्हणजे Earnest Money deposit (बयाना रक्कम जमा करण) होय. जे एका व्यवहारात खरेदीदाराने विक्रेत्याविषयी दशीवलेल्या विश्वासाची पुंजी आहे.

**4: - खरेदीदाराच्या बाजूनेठरववलेली EMD र्तके वारी रतकि काय आहे?** EMD रक्कम ही तो/ती खरेदी करत असलेल्या उत्पादनाच्या एकूण मूल्य किंमतीच्या 2-5% आहे.

**5: - बोली प्रवतसाद िूल्यवनधारण पद्धत (Bid Response Evaluation Method) काय आहे?**

खरेदीदार तो/ती खरेदी करत असलेल्या उत्पादनाचे मूल्यमापन करू इच्छित असल्यास, खरेदीदार तांत्रिक व आर्थिकदृष्ट्या उत्पादनाचे मूल्यमापन करण्यासाठी गुणवत्ता आणि आधारित मूल्य निवड निवडेल किंवा उत्पादनाच्या केवळ वित्तीय मूल्यांकॅनासाठी एक आधाधरत मूल्य धनवड करेल.

**6: - Bid Item Split-able काय आहे?**

खरेदीदार **Bid Item Split-able निवडल्यास, तो / तो BI**d यशस्वी पूर्ण झाल्यानंतर् आणि आडरच्या निर्मितीपूर्वी एल 1, एल 2, एल 3 मधील आडर विभाजित करू शकतो.

**7: - खरेदीदाराकडून कोणत्या ववतरणाची वनवड के ली जाऊ शकतेत्या वभन्न अर्ी काय आहेत?** खरेदीदाराकडून निवडलेल्या विविध वितरणाच्या अटी खालीलप्रमाणे आहेत: अ. मालाच्या जागेजवळ मोफत वितरण ब. रेल्वेस्टेशनवर मोफत पाठविणे - जिल्हा रेल्वे स्टेशनला वितरणामध्ये मदत क. Freight Pre-paid - Freight शुल्क आधीपासून बिलामध्ये समाविष्ट केले आहेत ड. आधीच्या कामाचे वितरण — विक्रेता परिसरातील वस्तू/माल प्राप्त करण्यासाठी प्राप्तकता/ग्राहक जबाबदार आहे. ई. Cost Insurance Freight - Freight चा खर्च विक्रेत्याद्वारे भरला जातो च. Free On Board - विक्रेता जहाजावरील पोस्टवर माल चढवण्यास जबाबदार आहे जो खरेदीदाराची जबाबदारी आहे. **8: - 3.0 वर BID वनर्मिती करताना वापरकतेववशेष देयक अर्ी आवण वनयिांची वनवड करू शकतात का ?** होय, खरेदीदार उपलब्ध Dropdown पर्यायांतील उपलब्ध असलेले विशेष अटी आणि नियम निवडू शकतो.

# **वविे ता नोंदणी**

**1 -** GeM **वर एक वविे ता म्हणून नोंदणी करण्याचेवनकष काय आहेत?** वास्तविक उत्पादनांची निर्मिती किंवा बाजारपेठ करणारे किंवा सेवा वितरित करणारे कोणतेही विक्रेता GeMवर विक्रेता होऊ शकतात. एखाद्या विक्रेताला आपला आधार क्रमांक, CIN/UAN/GSTN (जर वित्तीय उलाढाल 20 लाखांपेक्षा जास्त असेल तर) किंवा सस्थेची कागदपूत्रे (जर वित्तीय उलाढाल 20 लाख रुपयापेक्षा कमी किंवा त्यापेक्षा कमी असेल तर) आणि बर्कच्या माहितीची आवश्यकता असेल. **2 – एखादी व्यतती वविे ता आवण सेवा पुरवठादार म्हणून** GeM **वर स्वतः नोंदणी करू शकतेका?** होय, व्यक्ती 'विक्रेता' पर्याय निवडून विक्रेता आणि सेवा प्रदाता म्हणून स्वत:ची नोंदणी करू शकते. **3 - जर एखाद्या व्यततीला सेवा प्रदाता म्हणून स्वत:ची नोंदणी करणेआवश्यक असेल तर वतला/त्याला वेगळा आधार ििांक लागतो का?** नाही, समान आधार क्रमांक एक विक्रेता आणि सेवा प्रदाता म्हणून नोंदणी करण्यासाठी वापरले जाऊ शकते.

**4: - वविे ता** GeM**वर त्याच्या/वतच्या Firm/Companyला नोंदणी कशी देऊ शकतो?** विक्रेताने नोंदणासाठी GeM पोर्टलला भेट देणे आणि ITR type, मूल्यांकन वर्ष आणि पोचपावती क्रमांक प्रदान करणे आवश्यक आहे. जर एक Firm असेल तर त्याला / तिला PAN देणे आवश्यक आहे आणि जर तो एक Company असेल तर तिला CIN प्रदान करणे आवश्यक आहे. ही माहितो पुरोवल्यावर धवक्रे ता त्याच्या/ धतच्या **Firm/Company** GeM वर नोंदिी करू शकतात. **5 - वविे ता नोंदणीिध्ये'इतरांना' एक पयाय आहे का? सध्या उत्पादन, सेवा आवण दोन्हीसाठी पयाय आहे?**

नाही, विक्रेता नोंदणोमध्ये 'इतरासाठी' पर्याय नाही. पुनविक्रेता उत्पाद/सेवाखालील दोन्हपिको एक म्हणजे नोंदणोंकृत वस्तू/सेवा/दोन्ही पुन: विक्री करीत आहेत किंवा नाही यावर अवलबून आहेत.

**6: - वविे ता संघर्नेच्या नोंदणीदरम्यान, ITR तपशील तीन वषांसाठी देणेबंधनकारक आहे का? वविे त्याकडेदोन वषांसाठी ITR तपशील असल्यास काय करू शकतो?** 

नाही, तीन वर्षांसाठी ITR तपशील प्रदान करणे अनिवार्य नाही. तो/ती 2 वर्षांसाठी **ITR** तपशील प्रदान करु शकतो, तिस-या वर्षाची पर्याय दुर्लक्षित करू शकतो आणि पुढे जाऊ शकतो.

**7: - एका पुनर्मविे तासाठी अवधकृ तता पत्र upload करणेअवनवायट आहे का?** नाही, हे अनिवार्य नाही. पुनर्विक्रेताची इच्छा असल्यास, तो/ती सहाय्यक दस्तऐवजांप्रमाणेच **upload** करु शकतो.

**8: -** GeM **नेपुनर्मविे ताची अवधकृ तता पडताळणी के ली आहे का?** पुनर्विक्रेत्याद्वारे upload केलेले अधिकृतता पत्र GeM वर auto approved आहे आणि खरेदीदार तेपाहूशकतो.

**9: - Firm/Companyसाठी सुरू होण्यासाठी पोचपावती ििांक का आवश्यक आहे?** 

आपण् एक Firm म्हणून नोंदणो करत असल्यास, एक Company किंवा सुरवात म्हणून आपले खाते सत्यापित करण्यासाठी पाचपावती क्रमांक अनिवाये आहे. हे Credentials आधि इतर तपशीलाांच्या वास्तधवक वेळेसाठी सत्यापन करण्यासाठी आवश्यकता आहे.

**10: -** GeM **वर वविे ता म्हणून नोंदणी करण्यासाठी काय वनकष आहेत?**  वास्तविकू उत्पादनाची निर्मिती किंवा बाजारपेठ करणाऱ्या किंवा सेवा वितोरत करणारा कोणताहो विक्रेता GeM वर विक्रेता किंवा सेवा प्रदाता बनू शकतो.

**11: - कं पनीच्या बाबतीत वविे ता/सेवा प्रदाता म्हणून नोंदणी करण्यासाठी आवश्यक असलेलेकागदपत्र कोणतेआहेत?**

एक विक्रेता/सेवा प्रदात्याला आपला आधार क्रमाॅक, CIN/UAN, GSTN (जर आर्थिक उलाढाल 20 लाख रुपयांपेक्षा जास्तू असल्यास) किंवा संस्थेचे दस्तएवज (जुर आर्थिक उलाढाल 20 लाख रुपयापेक्षा कमो किंवा त्याहून कमो असेल तर) आणि बर्कचा आवश्यक माधहती आवश्यक आहे.

**12: - Proprietary Firmच्या बाबतीत वविे ता/सेवा प्रदाता म्हणून नोंदणी करण्यासाठी आवश्यक असलेलेकागदपत्र कोणतेआहेत?**

एखाद्या Proprietary Firmच्या बाबतीत विक्रेता/सेवा प्रदाता म्हणून आधार आणि Firmची किंवा **Proprietar**च्या PAN क्रमांकाची आवश्यकता असते.

13: - विक्रेता/सेवा प्रदात्याद्वारे, Firmच्या बाबतीत, PANची उपलब्धता नसल्यास तो त्याच्या वैयक्तिक PAN क्रमांकाचा वापर **करु शकतो का?**

होय, विक्रेता/सेवा प्रदात्याद्वारे, Firmच्या बाबतीत, PANची उपलब्धता नसल्यास तो त्याच्या वैयक्तिक PAN क्रमांकाचा वापर करु शकतो.

#### **14: - OEM नोंदणी कशी करता येईल?**

- OEM वेबसाइट www.gem.gov.in ला भेट देऊन sign up करणे आवश्यक आहे. पोर्टलवर नोंदणी प्रक्रिया आधीच उपलब्ध आहेत.
- आधार नोंदणीकृत मोबाइल क्रमांकाचा उपयोग करुन sign up करा. (प्राथमिक वापरकर्ता व्यवसाय संस्थेचे प्रमुख असले पाहिजे) नोंदणीकृत मोबाइल क्रमांकावर पाठविलेल्या OTP सह आधार विवरण सत्यापित करा.
- कंपनी संविधान, व्यवसाय, संस्था प्रकार निवडा.
- तुमचे PAN Number भरा.
- बाजारपेठेसाठी त्याच्या/धतच्या ऑफरच्या आधारावर वैध भूधमका धनवडा.
- तो/ती केवळ उत्पादन देते तर 'विक्रेता' निवडा.
- 'सेवा प्रदाता' निवडा जर त्याने फक्त ती सेवा दिली तर तो दोन्ही उत्पाद आणि सेवा देत असल्यास 'दोन्ही' निवडा.
- व्यवसाय अष्क्स्तत्व सत्याधपत करा.( Verify business entity)
- सांस्थेच्या प्रकारावर आधाधरत, आवश्यक आर्मथक तपशील सादर करा.
- त्याच्या/तिच्या संस्थेसाठी पुरवणी तपशील सादर करून नोंदणी पूर्ण करा.

### **15: - Password ववसरल्यास तो Reset कसा करावा?**

मुख्यपृष्ठावरील login वर क्लिकू करा. आपला user id type करा आणि आपला user id आणि captcha प्रविष्ट करा आणि submit बटनावर क्लिक करा. आपल्याला आपल्या नोंदणीकृत mail id वर पासवर्ड reset पाठविला जाईल जो आपण आपला password पुन्हा set करण्यासाठी वापरू शकता.

# **16: - जर भागीदारी firm असेल तर त्याच्यासाठी कु ठलीही श्रेणी नाही. िग अशा व्यततींनी कु ठे नोंदणी करावी?**

भागीदारी ही firm असल्याने, आपण firmच्या श्रेणी अंतर्गत नोंदणी करू शकता.

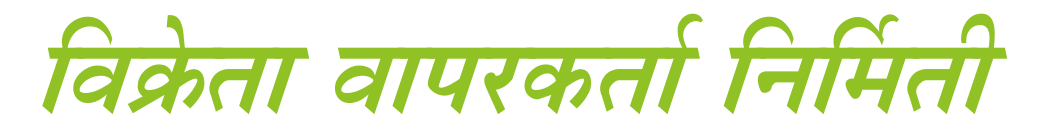

**1: - तुम्ही दुय्यि वापरकता कसा तयार कराल?**

कृ पया दुय्यम वापरकता तयार करण्यासाठी पुढील 4 पायऱ्या आहेत.

www.gem.gov.in ला तुमच्या credentials चा उपयोग करून login करा. नवीन वापरकतेतयार आधि आमांधत्रत करण्यासाठी 'Manage' करा आधि दुय्यम वापरकत्यावर ष्क्ललक करा. संघटनेच्या अंतर्गत सर्व अनिवार्य माहिती भरा – दुय्यम वापरकर्ते तयार करा आणि आमंत्रित करा. त्यांच्या भूमिका नियुक्त करा.

यानंतर आपण असे सूचित कराल की, 'वापरकर्ता' यशस्वीरित्या तयार करण्यात आला आहे.

**2: - एक वविे ता एकाच वापरकत्याला सवट भूविका देऊ शकतो का ?** होय, एक विक्रेता सर्व भूमिका एकाच वापरकर्त्याला सोपवू शकतो.

#### **3: - दुय्यि वविे त्याचा उद्देश काय आहे?**

हे GeM 3.0 वर विक्रेत्यांसाठी एक अभिनव वैशिष्ट्य आहे. विक्रेते दुय्यम विक्रेते तयार करू शकतात आणि त्याच्यासाठा भूमिका नियुक्त करू शकतात — Product upload, BID/RA Participation, Order Processइ. हे विक्रेतासाठी operationsमध्ये सोयासाठी आहे. जेणकरून त्याला/तिला स्वत: सर्व भूमिका निभावणे आवश्यक नसते.

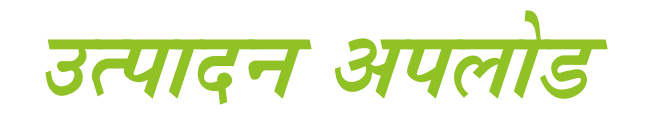

### **1: - EAN म्हणजेकाय?**

EAN – Europen Article Number चेसांधक्षप्त रूप आहे. हा Barcode मानक आहे, 12 किंवा 13 आकडी उत्पादन अळिख संकेतांक आहे.

# **2: - Lead Time म्हणजेकाय?**

Lead Time अशी वेळ आहे ज्याला विक्रेत्याने त्याच्या/तिच्या उत्पादनास खरेदी करणे आणि माल पाठवणाऱ्या स्थानावर ते पाठविणे आवश्यक आहे. त्या वेळेस प्रदान करणे आवश्यक आहे.

**3: - Brand जोडणेशतय आहे का? आवण पोर्टलवर वकती वेळ द्यावा लागेल?** होय, नवीन Brand जोडणे शक्य आहे. उत्पादने upload करताना, नवीन Brand जोडण्यासाठी पर्याय उपलब्ध आहेत. Brand जोडल्यानंतर, यास sanitization product द्वारे मांजूर धमळण्यासाठी 48 तास लागतील.

# **4: - SKU म्हणजेकाय?**

SKU म्हणजे Stock Keeping Unit चा संक्षेप आहे. हे एका उत्पादनासाठी एक उत्पादन आधि सेवा ओळख सांके ताांक आहे.

# **5: - उत्पादनांची ककित कोण घेते?**

विक्रेता म्हणून, आपण आपल्या उत्पादनांची किंमत set कराल. तथापि, ग्राहक त्याच्या गरजेप्रमाणे उत्पादन निवडण्याचे अधिकार ग्राहकांकडे आहे. ग्राहकाने खरेदीदारानेच दिलेला करार ठेविला पाहिजे जो तुमच्या offer केलेल्या किमतीच्या योग्यतेबद्दल संतुष्ट असेल.

**6: - उत्पादनांवर slab discount देणेबंधनकारक आहे का?** नाही, हे अनिवार्य नाही. तो पूर्णतः विक्रेतावर अवलंबून असेल की तो/ती slab सवलत प्रदान करू इष्क्च्ितो की नाही.

**7: - Upload के लेल्या उत्पादनास प्रशासकीय िंजूरी विळववण्यासाठी वकती वदवस लागतात?** 

उत्पादन **Upload** झाल्यानांतर GeM वर प्रशासनानेमांजूर के लेल्या उत्पादनास जास्तीत जास्त 48 तास लागतात.

**8: - एखादे उत्पादन Upload करताना 10% सवलत देणेबंधनकारक आहे का?**  होय, GeMमध्ये उत्पादन Upload करताना MRP वर 10% सूट देणे विक्रेतासाठी अनिवार्य आहे.

**9: - रवजस्रेशनची काय प्रविया आहे? आवण जर एखाद्या वविे त्याकडे proprietorship firm असेल आवण त्याच्याकडे संस्थेचा PAN नसेल तर काय करावे?** 

या बाबतीत, मालक नोंदणीसाठी आपले PAN वापरू शकतात.

**10: - पुनर्मविे ता आपल्या उत्पादनाला कसा Upload करेल?** विक्रेता नोंदुणी पूर्ण केल्यानंतर Catalog वर क्लिक करून नंतर नवीन उत्पादन जोडा या पर्यायावर क्लिक करेल यानतर तो आपल्या उत्पादनाला Upload करू शकेल. उत्पादनाची सर्वसाधारण माहितो भरल्यानंतर, system किमत दशीवण्याची मागणी करेल. येथे, विक्रेत्याने OEM किंवा पुनोवक्रेता म्हणून विक्री उत्पादन निवडणे आवश्यक आहे. हे केल्यानंतर त्याला/तिला उत्पादनाशी संबंधित सर्व माहितो भरून् उत्पादन Offer करण्याची आवश्यकता आहे. पुनोवक्रेता विक्रेता/सेवा प्रदाता म्हणून आपले उत्पादन  $\bf{Update}$  करू शकतो. पुढेतो उत्पादनाांची माधहती **Upload** करू शकतो आधि **Upload** दरम्यान माधहती पुरवूशकतो.

**11: - Bulk Upload शतय आहे का?** Bulk Upload अद्याप शलय नाही.

#### **12: - 3.0 िध्येनवीन ब्रॅंड प्रववष्र् करण्यासाठी काय आवश्यकता आहे?**

उत्पाद माहिती प्रविष्ट करताना उपलब्ध Drop Down पर्यायांमधून 'Brand' निवडा, जर आपले Brand उपलब्ध नसेल, तर कृपया ते जोडण्यासाठीच्या पर्यायावर क्लिक करा. नंतरच्या screenमध्ये, Brand नाव type करा आणि 'New Brand Add' वर क्लिक करा. हे GeM मधील उत्पादन स्वच्छता पथकाद्वारे मंजूर केले जाईल.

**13: - lead time 15 वदवसांपेक्षा जास्त वेळ का असायला पावहजे?**

विक्रेत्याने उत्पादनाची खरेदी करण्यासाठी आणि खरेदीदाराला तो पाठविण्याची ही किमान वेळ आहे म्हणून.

**14: - MRP च्या 10% पेक्षा किी दरानेoffer का द्यावी?**

GeM वर विक्रेत्याने आपली उत्पादने उत्पाद/सेवेच्या एमआरपीपेक्षा किमान 10% देणे आवश्यक आहे. हे उत्पादन/सेवा खरेदी करण्यासाठी एक स्पर्धात्मक किंमत ऑफर करणे विक्रेत्याला आवश्यक आहे. याप्रमाणे GeM वर सर्व खरेदी उत्पादने जी.आय.एम. विक्रेत्याद्वारे मोठ्या प्रमाणात विकल्या जाऊ शकतात आधि त्याची खात्री करुन लाभ धमळधवता येऊ शकतो. यासाठी धवक्रेतेउत्पादनावर उच्च सवलत देतात. विक्रेत्याने त्याच्या कमीतकमी किंमत GeMला द्यावी आणि जी.आय.एम.वर ऑफर किंमतीपेक्षा समान किंवा कमी किंमतीच्या काही उत्पादनाची तुलनेत विक्री करू शकतात किंवा GeMवर कमी धकमतीत देऊ शकतात.

**15: - जर** GeM **3.0 िध्ये उत्पादनासाठी योग्य श्रेणी सापडली नाही तर काय करावे?**  जर GeM 3.0 वर विशिष्ट श्रेणी उपलब्ध नसेल तर ती जोडण्याची प्रतीक्षा करू शकता किंवा आपले उत्पादन वापरणाऱ्या आपल्या उत्पादनाचा विशिष्ट श्रेणीच्या व्यतिरिक्त GeM ला विनंती करण्यासाठी आपल्या उत्पादनाचा वापर करणाऱ्या खरेदीदारास विचारणा करू शकता.

**16: - वविे ता/सेवा पुरवठादार जेउत्पाद/सेवा अपलोड के ल्यावर या सेवा प्रकावशत झाल्यानंतर कोणत्या क्षेत्रास संपावदत करू शकतात?**

आधीपासून अपलोड केलेल्या/प्रकाशित उत्पादनासाठी, दुरुस्त्या करण्यासाठी GeM वर् कोणताही पयोय नाही. कृपया लक्षात घ्या की , फक्त किमत आणि Stock कोणत्याही वेळी दिले | जाऊ शकते. तथापि दुरुस्त्या करण्यासाठी उत्पादनासाठी विशिष्ट श्रेणीमधील DCEOद्वारे SCN (Show Cause Notice) कारणे दाखवा नोटीस प्रदान केली जाऊ शकते. (कृपया लक्षात घ्या की, SCN (Show Cause Notice) DCEO द्वारेप्रकाधशत उत्पादनास दुरुस्त करण्यासाठी नोटीस आहे, जर उत्पादन प्रक्रियेच्या वेळी चुकीची माहिती 'दिली असेल तर.)

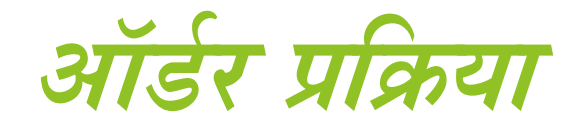

**1: ऑडटर हाताळताना Traking Number आवण Traking URL िहत्वाचा का आहे?**

ऑडटरवर प्रधक्रया करताना **Traking Number आवण Traking URL** दोन्ही प्रधवरर् करणे महत्त्वाचे आहे कारण हे आडेर पाठविण्याच्या परिस्थितीत 'मागोवा घेण्यास मदत करते.

**2: वविे ता पैसेविळाल्यानंतर इतर कोणत्याही व्यवसायासाठी जबाबदार आहे का?** होय, प्रक्रिया पूर्ण करण्यासाठी विक्रेताला Payment प्राप्त केलेल्या पर्यायाला मान्यता देणे आवश्यक आहे.

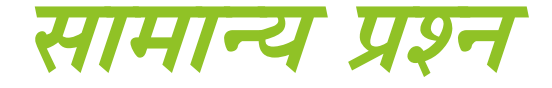

### **1: - अवनवायट क्षेत्रांची स्वतंत्र यादी आहेकाय?**

नाही, अनिवार्य क्षेत्रांची स्वतंत्र सूची नाही. सर्व आवश्यक रकाने एका चांदणीसह (\*) सह चिन्हांकित आहेत.

**2: - आधार आवण पन ॅ िध्येजर नाव वेगळे असेल तर नोंदणीदरम्यान सिस्या उद्भवूशकते का?**

नाही, नोंदणी करताना आपल्या खात्याचे नाव वेगळे असल्यास आणि पॅनमध्ये नाव वेगळे असल्यास विक्रेता कोणत्याही समस्येला सामोरे जाणार नाही. केवळ आधार वरील नाव बरोबर समजले जाईल.

**3: - वविे ता/सेवा प्रदाता 3.0 वर पासवडट बदलूशकतो आवण 2.0 वर प्रवेश करू शकतो का?**

सर्व विक्रेते/सेवा प्रदाते ज्यांनी 3.0 वर पासवर्ड बदलला आहे तेच 2.0 वर प्रवेश करू शकतात.

**4: - वविे ता िूल्यांकनासाठी कोण जबाबदार आहे?** विक्रेत्याचे मूल्यांकन कंपनी आणि उत्पादनाच्या दोन्ही स्तरांवर केले जाते: भारतीय उत्पादक / OEM

Agent / Distributor / Channel Partner / Reseller of Indian OEMs and Indian e-Marketplaces

Agent / Distributor / Channel Partner / Reseller of Foreign OEMs GeM वरील सेवा प्रदाते

**5: - वविे तेिूल्यांकन कोण करते?** मूल्याांकन करण्याच्या हेतूसाठी, **3 SEBI empanelled Credit Rating Agencies**  म्हिजेच **M/s CRISIL Ltd, M/s India Ratings and Research Pvt. Ltd.** आधि **Brickworks Ratings India Pvt. Ltd.** व्यस्त आहेत.

**6: - वविे ता िूल्यांकनासाठी काय धोरण आहे?**

विक्रेता मूल्यांकन पॉलिसी म्हणते की खालील श्रेणी वगळता सर्व विक्रेत्यांसाठी मूल्यांकन केले जाईल:

अ) OEMs ची वार्मषक उलाढाल रू. 1000 कोर्ी आधि गेल्या तीन वषांत पाच वषांत नफा झालेला आहे.

ब) कागदपत्र वगळता स्टेशनरी वस्तूंचे विक्रेते यांनाही या एजन्सींनी केलेल्या मूल्यांकनातून सूर् धदली जाईल.

क) श्रेणी (ए) आणि (बी) मध्ये उतरत नसलेले विक्रेते आणि त्यांच्या उत्पादांची यादी आणि order value कमीतकमी रु. 50,000/- पयंत आधि जास्तीत जास्त रु. 5 लाखापयंत प्रत्येक मोहन्यापर्यंत मयोदित असुणाऱ्या प्रत्यक्ष विक्रीखाली विक्री करतात. Bidding /Reverse  $\rm{Auction}$  मध्ये सहभागो होण्यासाठी vendor assessment अनिवाय असेल.

**7: - Vendor Assessment हे सवांसाठी अवनवायट आहे का?**

सर्व विक्रेते/सेवा प्रदात्यांसाठी Vendor Assessment (विक्रेता मूल्यांकन) हे अनिवार्य नाही.

**8: - वविे ता/सेवा पुरवठादारानेवविे ता िूल्यांकनासाठी वनणटय घेतल्यास कोणती िावहती विळववली जाते?**

जर विक्रेता किंवा सेवा प्रदाता Vendor Assessment साठी करण्यास इच्छुक असेल, तर खालील विस्तृत शीर्षकाच्या अंतर्गत तपशील मिळविलेल्या assessment application चा भाग म्हणून captured केला जाऊ शकतो :

अ) विक्रेता प्रोफाइल (माहिती जसे पत्ता, PAN, CIN, Bank account, Experience with government इत्यादी)

ब) आर्थिक क्षमता (नफा / तोटा तपशील, बँक खाते इत्यादी)

क) आधीचा अनुभव

ड) Territory of operations ई) उत्पादन संबंधित / सेवा संबंधित तपशील विक्रेत्याच्या प्रोफाइल आणि आर्थिक क्षमतेनुसार नोंदणीच्या टप्प्यात घेतलेले सर्व संबंधित तपशील विक्रेता मूल्यांकनासाठी अर्ज करता येते.

**9: - वविे ता िूल्यांकनासाठी वैध कालावधी काय आहे ?** विक्रेता मूल्यांकनाचा वैध मुदूत लागू केलेल्या तारखेपासून दोन वर्षांपर्यंत आहे. तथापि, कोणताही विक्रेता कोणत्याही वेळी नवीन विक्रेते मूल्यांकन प्राप्त करण्यास स्वतंत्र आहे.

**10: - Vendor Assessment िध्येGeM काय भूविका करते?**  तिसऱ्या पक्षाच्या SEBI ने प्रदान केलेल्या VAA द्वारे मूल्यांकनाच्या assessment and rating मध्ये**GeM** ची कोितीही भूधमका नाही.

# **Dashboard Management**

**1: - वविे ता/सेवा पुरवठादारानेनोंदणीकृ त तसेच वबकलग पत्ता दोन्ही प्रदान करणे आवश्यक आहे का ?**

विक्रेता/सेवा पुरवठादाराने नोंदणोकृत् तसेच बिलिंग पत्ता दोन्ही प्रदान करणे आवश्यक आहे. कारण invoice तयार करताना त्यांनी बिलिंग पत्ता निवडणे आवश्यक आहे.

**2: - एखादी व्यतती जर MSME अंतगटत नोंदणीकृ त असेल तर वविेत्यानेकोणती िावहती देणेआवश्यक आहे ?** 

एखादी व्यक्ती जर MSME च्या अंतर्गत नोंदणीकृत असेल तर त्याला/तिला UAN (Udyog Aadhaar Number) उद्योग आधार क्रमांक आणि LMN (Link Mobile Number) प्रदान करावा लागतो.

# **Thank you…….**